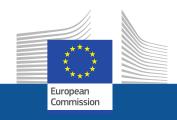

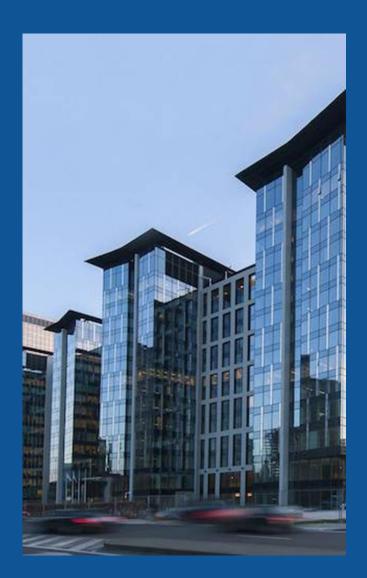

## **REA Central Validation Service**

## **Getting started -Registering** your organisation

Henk COPPEIN VALIDATION PLANNING

## **Presentation Outline**

REA Central Validation Service

Registration of participants

Legal validation and Legal entity appointed representative (LEAR)

Communication

Guidance documents

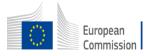

## REA Central Validation Service (REA CVS)

- Verifies legal existence and legal statuses of entities
- Validates the appointment of Legal Entity Appointed Representatives (LEARs)
- Validates legal changes of validated entities
- Assesses universal takeovers (UTROs) of validated entities
- Encoding Bank Account requests
- Prepares the Financial Capacity Assessment
- Performs ownership control analyses for specific programmes
- Performs ex-post status verifications (e.g. SME & MID cap status checks)

# Registration of an organisation (at proposal stage)

Participant Register

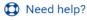

If you want to participate in a call for proposals or in a call for tenders with eSubmission, your organisation needs to be registered and have a 9-digit Participant Identification Code (PIC). Please quote your PIC in all correspondence with the Commission.

The register contains all participants of EU programmes.

## Is your organisation already registered? PIC search

Please check whether your organisation has already been registered. If so, no need to register it again.

Search a PIC

#### Register your organisation

To register your organisation or as a natural person, you need to login into the Portal or, if you are a new user, create your account.

Check what information you need to register in the Online Manual - and keep it to hand during the registration procedure. To start registration, click on the button below.

Register your organisation

Search for a registered organisation

New registration

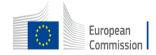

## How to register in the Participant Register

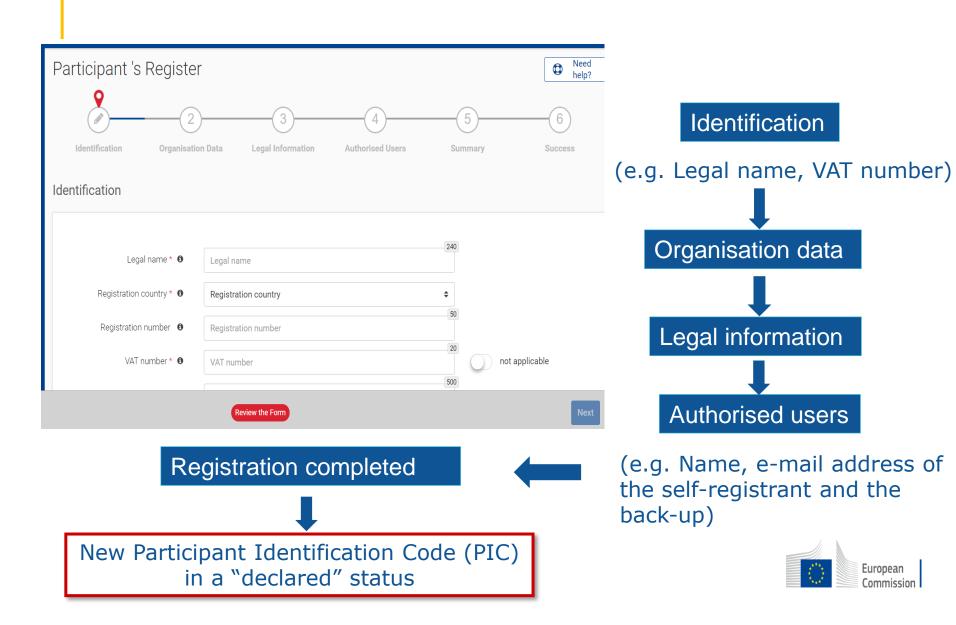

#### **Validation Process Overview**

Registration

Organisations have to register in the Participant Register

Verification & validation of legal data

**Based upon legal documents** 

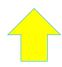

**LEAR** 

Mandatory for all validated participants

**FCA** 

Financial Capacity
Assessment if
needed

COMMUNICATION VIA PARTICIPANT REGISTER

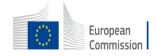

## Legal validation

- Registration data is verified by REA Central Validation Service before the signature of the Grant Agreement or Contract
- The legal validation of a participant is done once, when the entity has to sign its first Grant Agreement or Contract and it is reused for future participations in EU grant and procurement actions
- Validation is always performed on the basis of supporting documents, in accordance to EU Financial Regulation and the <u>Rules on Legal Entity</u> <u>Validation, LEAR Appointment and Financial Capacity Assessment</u> for EU Grants and Tenders

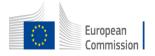

## Legal validation documents

- ✓ Legal entity form (template to be completed, dated, stamped and signed)
- ✓ VAT extract (< 1 year)</p>
  - ✓ If not registered for VAT proof of VAT exemption
- ✓ Registration extract (< 1 year) for private law bodies
  </p>
- ✓ Law/decree/decision for public law bodies
- ✓ Treaty for international organisations
- √ Statutes for non-profit organisations

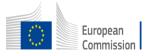

## Communication

(e.g. request to submit legal documents or to appoint a LEAR)

All communication is exclusively managed through the Participant Register

European Commission <EC-NO-REPLY-GRANT-MANAGEMENT@nomail.ec.europa.eu> to me ▼

#### Europa / Funding & Tenders Portal notification

Dear User,

You have been granted the role of **Self Registrant** for the organisation arquicios.

In order to access your organisation data on the Funding & Tenders Portal/Supplier portal, you need to log in on the F&T Portal/Supplier Portal. If you did not have an EU Login yet, it was launched automatically for a separate e-mail with a hyperlink to finalise your account.

For more information on the Funding & Tenders Portal roles, please refer to the <u>Online Manual</u> if you participate in the <u>programmes</u> managed on the Funding & Tenders Portal.

For more information on the roles for e-Procurement, please refer to the e-Procurement wiki page, if you participate in a tender call.

With kind regards,

EU Single Electronic Data Interchange Area - F&T Portal team

This email has been auto-generated. Please do not reply to this account. Your email will not be read. For any inquiries please contact the Grants Procurement Systems Support +32 (2) 29 71063 or <a href="mailto:EC-FUNDING-TENDER-SERVICE-DESK@ec.europa.eu">EC-FUNDING-TENDER-SERVICE-DESK@ec.europa.eu</a>.

**Messages are notified via e-mail** to the contact person (i.e. self-registrant or the appointed LEAR)

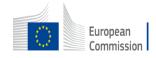

### Access lost to a declared or valid PIC

#### **Declared PIC**

 In case the self-registrant left the organisation and no one has access to a declared PIC – a new PIC needs to be created and REA CVS informed

### Valid PIC

 If the LEAR is not available anymore and there are no Account Administrators, a new LEAR needs to be appointed – LEAR recovery procedure

https://ec.europa.eu/research/participants/urf/lear-recovery/request/

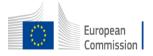

#### Guidance documents

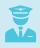

Rules on Legal validation, LEAR appointment and financial capacity assessment: <a href="https://ec.europa.eu/info/funding-tenders/opportunities/docs/2021-2027/common/guidance/rules-lev-lear-fca\_en.pdf">https://ec.europa.eu/info/funding-tenders/opportunities/docs/2021-2027/common/guidance/rules-lev-lear-fca\_en.pdf</a>

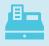

How to register in the Participant Register: <a href="https://webgate.ec.europa.eu/funding-tenders-opportunities/display/OM/Online+Manual">https://webgate.ec.europa.eu/funding-tenders-opportunities/display/OM/Online+Manual</a>

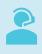

Online Manual, IT How to, IT and RES Helpdesk and specific FAQs on the Funding and Tenders Portal:

https://ec.europa.eu/info/funding-tenders/opportunities/portal/screen/support/support

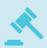

Legal notice on the Funding and Tenders Portal (terms and conditions, data protection): https://ec.europa.eu/info/funding-tenders/opportunities/portal/screen/support/legalnotice

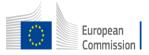